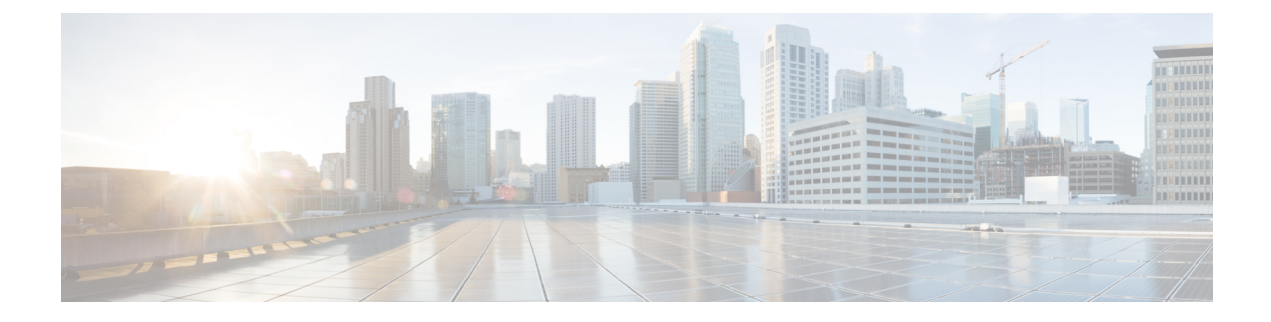

# **MPLS Support on UPF**

- Feature [Summary](#page-0-0) and Revision History, on page 1
- Feature [Description,](#page-1-0) on page 2
- How it [Works,](#page-1-1) on page 2
- Monitoring and [Troubleshooting,](#page-6-0) on page 7

# <span id="page-0-0"></span>**Feature Summary and Revision History**

## **Summary Data**

#### **Table 1: Summary Data**

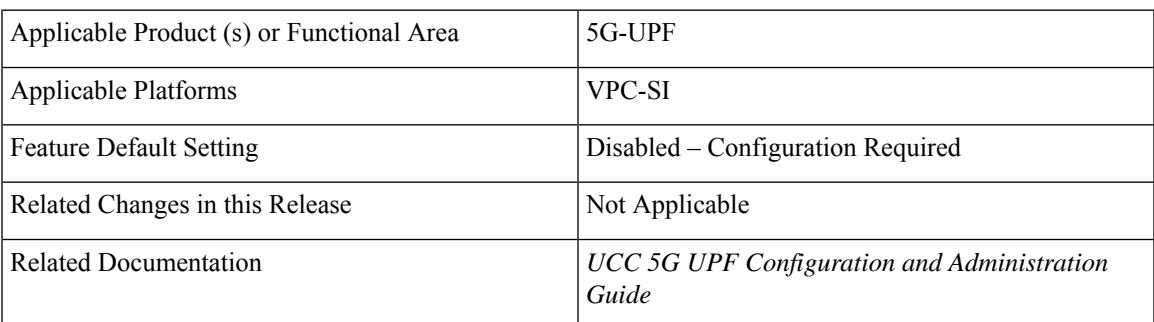

# **Revision History**

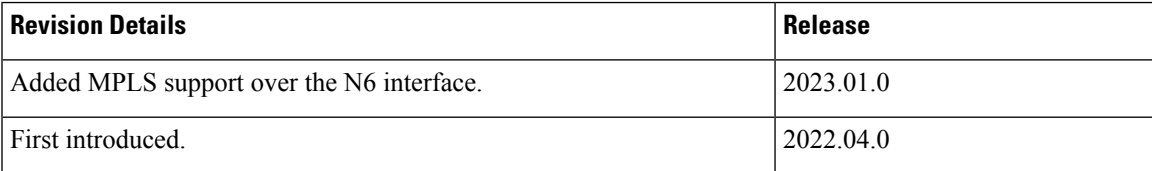

# <span id="page-1-0"></span>**Feature Description**

In UPF, the boxer supports MPLS on the existing platforms (VPC-DI and ASR 5500) to switch MPLS traffic using VPP as the data plane forwarder. This feature supports MPLS on the N6 interface using VPP for 5G deployments.

In ASR 5500, the NP4c network processor generates and processes MPLS traffic. In VPC-DI, IFTask generates and processes MPLS traffic.

VPC-SI uses VPP as the data plane forwarder. VPP supports and provides multiple data plane features that include the MPLS stack as a separate graph node. VPP encapsulates and decapsulates subscriber traffic with MPLSlabels. Thisfeature helps to differentiate between different customer VRFs and support many corporate APNs having different addressing models and requirements.

UPF supports the following functionalities for MPLS:

- Uses the VPP MPLS stack to send the MPLS labeled packet.
- Uses the VPP MPLS stack to process the incoming labeled MPLS packet.
- Uses only MP-BGP as the label distribution protocol.
- VPPCTL CLI commands display the FTN, FIB, and ILM tables that are in VPP, for debugging and comparing values with boxer configuration.

## <span id="page-1-1"></span>**How it Works**

This section briefly describes how the MPLS Support for UPF works.

The VPP forwarder provides its own MPLS stack, which supports all existing functionalities for MPLS packet processing. The VPP MPLS stack is configured with the appropriate FTN (FEC To NHLFE), forwarding information base (FIB), and incoming label map (ILM) tables. This generates the MPLS packet on the egress with the correct MPLS header. It also processes the incoming MPLS packet and switches the packet based on the incoming label to the appropriate VRF table.

VPC-SI also supports VPNv6 as described in RFC 4659 – *BGP-MPLS IP Virtual Private Network (VPN) Extension for IPv6 VPN*.

### **MPLS-CE Connected to PE**

The VPC-SI functions as an MPLS-CE (Customer Edge) network element connected to a Provider Edge (PE) Label Edge Router (LER), which in turn connects to the MPLS core as per RFC 4364.

The following figure illustrates the MPLS-CE to PE connection:

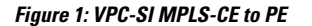

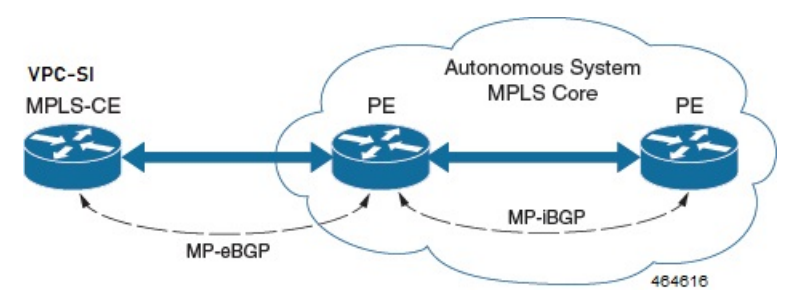

The MPLS-CE functions like a PE router within its own Autonomous System (AS). It maintains Virtual Routing and Forwarding (VRF) routes and exchanges VPN route information with the PE through an MP-eBGP (Multi Protocol external BGP) session.

The PE is also configured with VRFs and exchanges VPN routes with other PEs in its AS through MP-iBGP (Multi Protocol internal BGP) connection and MPLS-CE through an MP-eBGP connection.

The EBGP connection allows the PE to change next-hop IP addresses and labels in the routes learnt from IBGP peers before advertising them to the MPLS-CE. The MPLS-CE uses only MP-eBGP to advertise and learn routes. Label Distribution Protocol (LDP) and Resource Reservation Protocol (RSVP) are not required because of direct-connect EBGP peering. The MPLS-CE pushes or pops a single label (learnt over the MP-eBGP) connection) to or from the PE.

#### **Sample Configuration**

The following is a sample configuration to configure the basic MPLS feature on UPF:

```
context ISP
    ip vrf MPN00001
     ip maximum-routes 100
    #exit
mpls bgp forwarding
router bgp 64455
     neighbor 172.31.35.29 remote-as 65200
      neighbor 172.31.35.29 timers keepalive-interval 60 holdtime-interval 300
     neighbor 172.31.35.29 update-source 172.31.35.4
     neighbor 172.31.35.29 fall-over bfd
     neighbor 172.31.35.29 srp-activated-soft-clear
      address-family ipv4
        redistribute connected
        redistribute static
      #exit
      address-family vpnv4
        neighbor 172.31.35.29 activate
        neighbor 172.31.35.29 send-community extended
      #exit
      address-family vpnv6
        neighbor 172.31.35.29 activate
        neighbor 172.31.35.29 send-community extended
      \# \sim x +address-family ipv6
        redistribute connected
        redistribute static
      #exit
       ip vrf MPN00001
        route-distinguisher 64455 11100001
        route-target both 64455 11100001
```

```
#exit
  address-family ipv4 vrf MPN00001
    redistribute connected
   #exit
  address-family ipv6 vrf MPN00001
    redistribute connected
   #exit
interface N6-11
  ip address 172.31.35.4 255.255.255.224
  ip mtu 1504
  bfd interval 999 min_rx 999 multiplier 3
#exit
interface N6-12
  ip address 172.31.35.35 255.255.255.224
  ip mtu 1504
  bfd interval 999 min_rx 999 multiplier 3
#exit
interface loop_MPN00001 loopback
  ip vrf forwarding MPN00001
  ip address 2.2.4.2 255.255.255.255
#exit
```
### **VPN-related CLI Commands**

UPF supports the VPN-related features and functions across several CLI command modes. The following tables identify commands associated with configuration and monitoring of VPN-related functions.

| <b>CLI Mode</b>                                       | <b>Command</b>                                                          | <b>Description</b>                                                                                                    |
|-------------------------------------------------------|-------------------------------------------------------------------------|----------------------------------------------------------------------------------------------------|
| BGP Address-Family (IPv4/IPv6)<br>Configuration Mode  | neighbor ip_address activate                                            | Enables the exchange of routing<br>information with a peer router.                                                                                                    |
| BGP Address-Family (IPv4/IPv6)<br>Configuration Mode  | neighbor ip_address send<br>community { both   extended  <br>standard } | Sends the community attributes to<br>a peer router (neighbor).                                                                                                    |
| BGP Address-Family (IPv4/IPv6)<br>Configuration Mode  | redistribute connected                                                  | Redistributes routes into BGP from<br>another protocol as BGP neighbors.                                                                                                    |
| BGP Address-Family (VPNv4)<br>Configuration Mode      | neighbor ip_address activate                                            | Enables the exchange of routing<br>information with a peer router.                                                                                                    |
| BGP Address-Family (VPNv4)<br>Configuration Mode      | neighbor ip_address send<br>community { both   extended  <br>standard } | Sends the extended-community<br>attribute to a peer router. In VPN,<br>route-distinguisher and route-target<br>are encoded in the BGP<br>extended-community. This<br>command sends BGP routes with<br>the extended community to a<br>neighbor. |
| BGP Address-Family (VRF)<br><b>Configuration Mode</b> | neighbor ip_address activate                                            | Enables the exchange of routing<br>information with a peer router.                                                                                                    |

**Table 2: VPN-Related Configuration Commands**

 $\mathbf l$ 

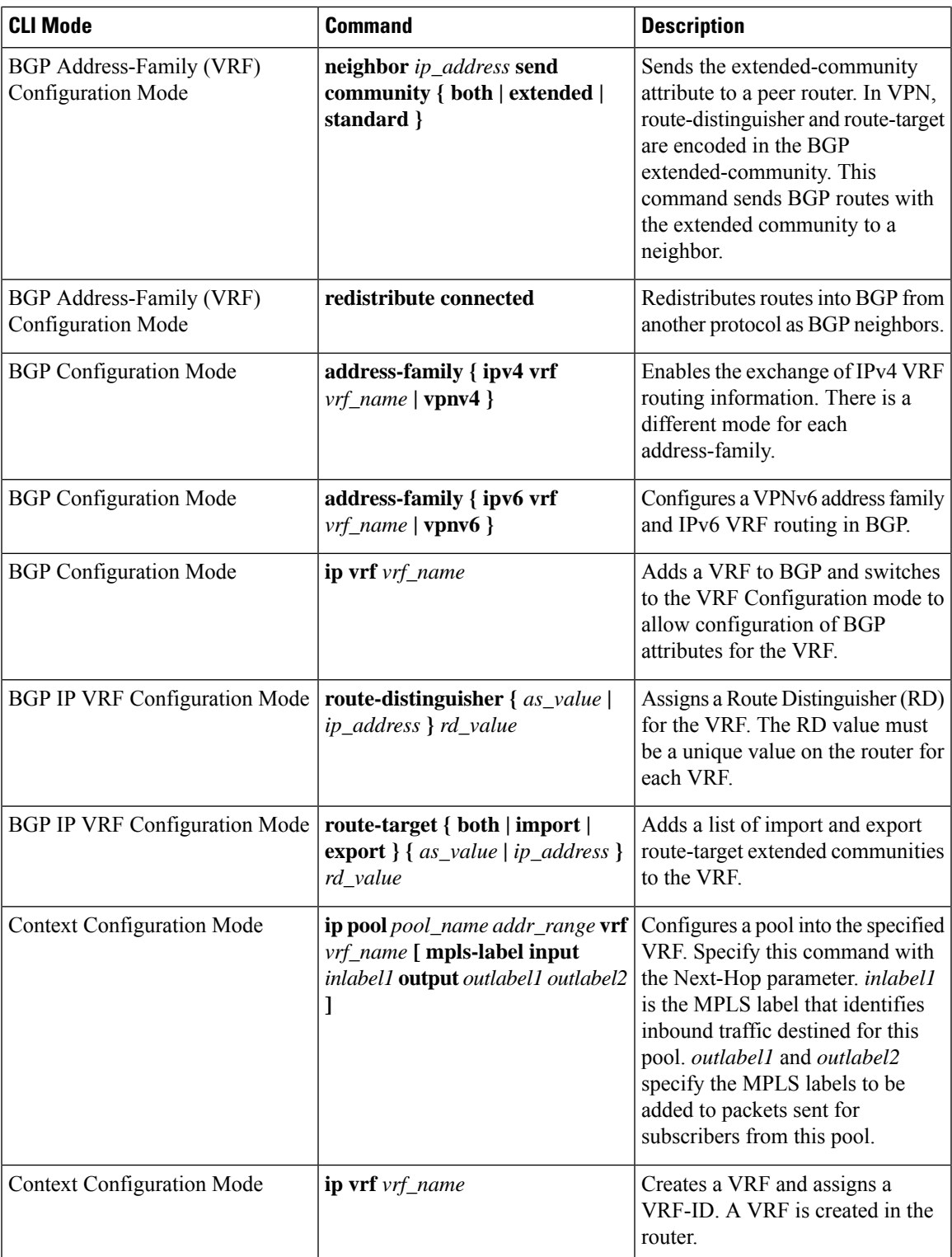

L

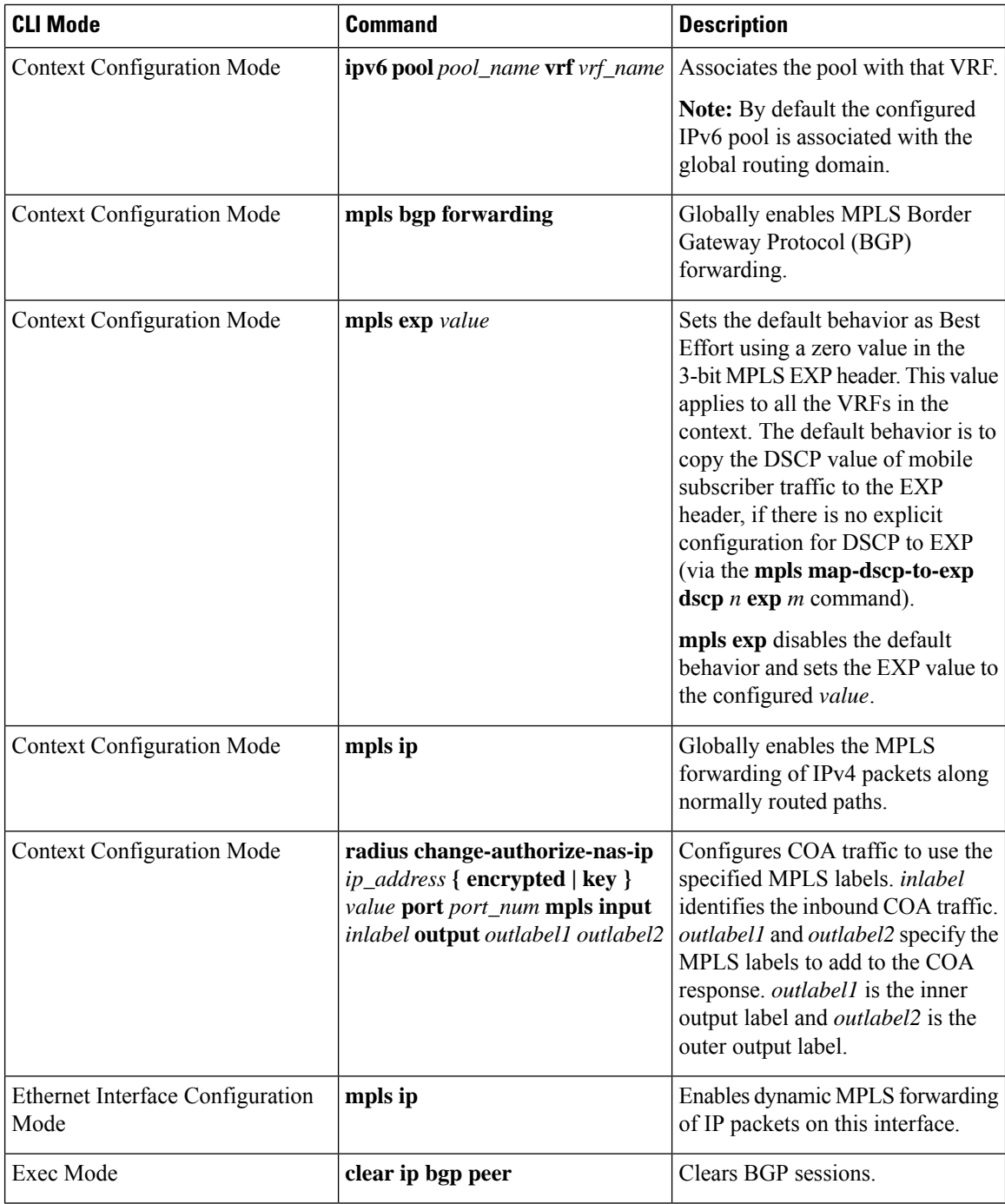

#### **Table 3: VPN-Related Monitoring Commands**

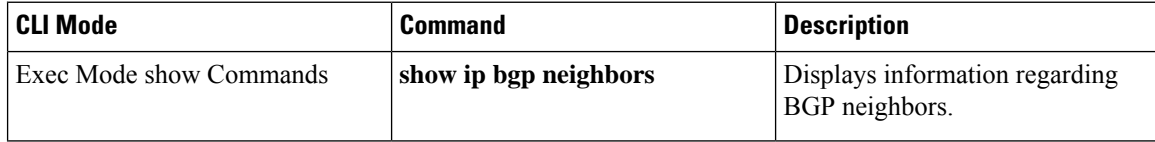

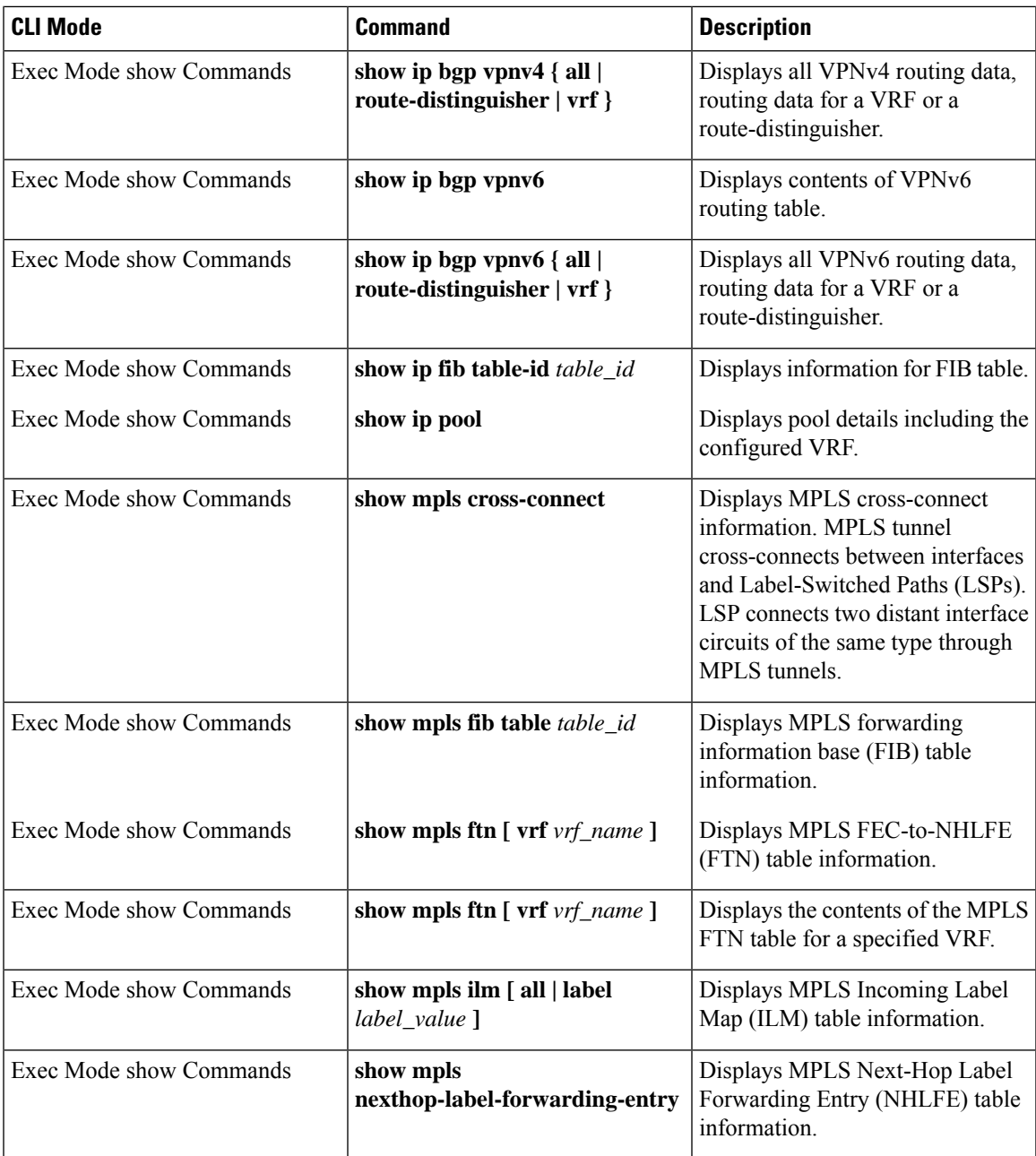

# <span id="page-6-0"></span>**Monitoring and Troubleshooting**

This section provides information regarding the CLI command to monitor and troubleshoot the feature.

## **Show Commands and Outputs**

This section provides information regarding show commands and their outputs in support of this feature.

#### **show mpls ftn vpp**

The output of this CLI command contains the "vpp" field for the MPLS Support on UPF feature.

This field displays the configured VPP dataplane values in the VPP dataplane forwarder. Use this command for debugging purposes.

• vpp

- all-vrf
- summary

• vrf